#### IBM Tivoli Composite Application Manager for J2EE V6.1.0.0 Multi Platform Data Collector Distributed

Interim Fix 0002 Post-Installation Steps for Weblogic

February 28, 2007

#### **CONTENTS**

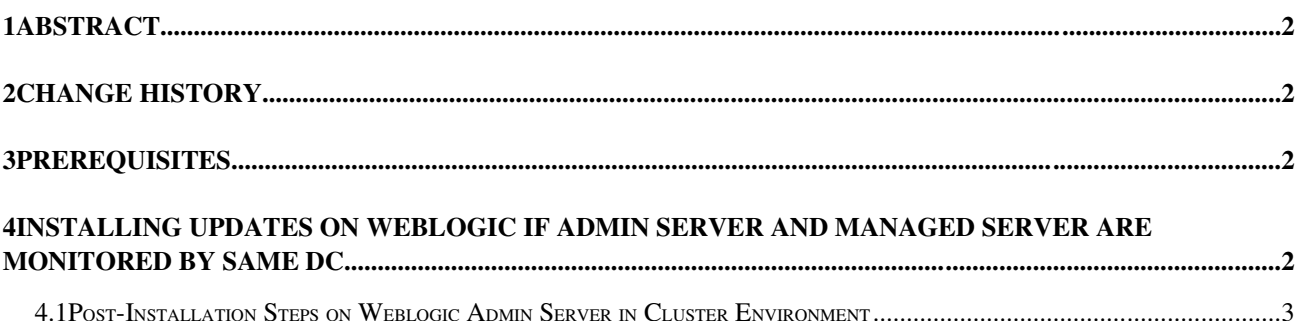

# **1 Abstract**

The Post-installation Steps for IBM Tivoli Composite Application Manager for J2EE V6.1 provides the following sections:

- Prerequisites
- Installing Updates on Weblogic if Admin Server and Managed Server are Monitored by Same DC

This manual describes how to apply post-installation modifications.

## **2 Change History**

- 6.1.0 February 26, 2007
	- First release.

## **3 Prerequisites**

1. Application server for Java 1.4

2. IBM Tivoli Composite Application Manager for J2EE V6.1, Distributed.

3. All steps are completed successfully as described in 6.1.0.0-TIV-ITCAMfJ2EE\_MP-IF0002.README

## **4 Installing Updates on Weblogic if Admin Server and Managed Server are Monitored by Same DC**

If Admin Server and Managed Server are monitored by same DC, i.e. under same <DC Home>, you need do following manual steps.

#### *4.1 PostInstallation Steps on Weblogic Admin Server in Cluster Environment*

After installing the update, you should do manual steps on application server scripts.

Note: It's recommended to backup application server scripts before you change them

Windows:

All managed configuration is saved in <Domain Home>\config\config.xml on Weblogic Admin Server, it's recommended to backup it first.

Before you change scripts manually, please backup following files:

• <Domain Home>\config\config.xml on Weblogic Admin server.

Step1. Start admin server, and make sure managed server(s) shutdown.

Step2. Modify managed server startup script. You need apply following change by web admin console, navigate to "Environment->Servers-><your server>", open panel "Configuration>Server Start", update field "Arguments" as describe following and save.

i. If there is no following GC option in JVM options, then user need add GC option in JVM option.

> For Sun JDK 1.4, -Xloggc:<log file path> For IBM JDK 1.4, -Xverbosegclog:<log file path> -verbose:gc For Bea JRockit 1.4, -verbose:gc -Xverboselog:<log file path>

Unix or Linux:

All managed configuration is saved in <Domain Home>/config/config.xml on Weblogic Admin Server, it's recommended to backup first.

Before you change scripts manually, please backup following files:

<Domain Home>/config/config.xml on Weblogic Admin server.

Step1. Start admin server, and make sure managed server(s) shutdown.

Step2. Modify managed server startup script. You need apply following change by web admin console, navigate to "Environment->Servers-> $\lt$ your servers", open panel "Configuration>Server Start", update field "Arguments" as describe following and save.

i. If there is no following GC options in JVM option turned on, then user needs add GC option in JVM option.

> For Sun JDK 1.4, -Xloggc:<log file path> For IBM JDK 1.4, -Xverbosegclog:<log file path> -verbose:gc For Bea JRockit 1.4, -verbose:gc -Xverboselog:<log file path>